# $(1)$ **CISCO**

# Configuring IPv6 Unicast Routing

This chapter describes how to configure IPv6 unicast routing on the Cisco Industrial Ethernet 5000 Switches, hereafter referred to as switch.

To use this feature, the switch must be running the IP services image. To enable IPv6 routing, you must configure the switch to use a dual IPv4 and IPv6 switch database management (SDM) template. See Dual IPv4 and IPv6 Protocol [Stacks, page 942](#page-3-0).

**Note:** For complete syntax and usage information for the commands used in this chapter, see the Cisco IOS documentation listed in the [Related Documents, page 968.](#page-29-0)

- [Information About IPv6, page 939](#page-0-0)
- **[Prerequisites, page 945](#page-6-0)**
- [Guidelines and Limitations, page 945](#page-6-1)
- [Default Settings, page 946](#page-7-0)
- [Configuring IPv6, page 946](#page-7-1)
- **Netching Configuration, page 965**
- [Configuration Example, page 965](#page-26-1)
- [Related Documents, page 968](#page-29-0)

### <span id="page-0-0"></span>Information About IPv6

IPv4 users can move to IPv6 and receive services such as end-to-end security, quality of service (QoS), and globally unique addresses. The IPv6 address space reduces the need for private addresses and Network Address Translation (NAT) processing by border routers at network edges.

This section describes IPv6 implementation on the switch and includes the following topics:

- [IPv6 Addresses, page 939](#page-0-1)
- [Supported IPv6 Unicast Routing Features, page 940](#page-1-0)
- [Unsupported IPv6 Unicast Routing Features, page 944](#page-5-0)

### <span id="page-0-1"></span>IPv6 Addresses

The switch supports only IPv6 unicast addresses. It does not support site-local unicast addresses, anycast addresses, or multicast addresses.

The IPv6 128-bit addresses are represented as a series of eight 16-bit hexadecimal fields separated by colons in the format: n:n:n:n:n:n:n:n. This is an example of an IPv6 address:

2031:0000:130F:0000:0000:09C0:080F:130B

For easier implementation, leading zeros in each field are optional. This is the same address without leading zeros:

2031:0:130F:0:0:9C0:80F:130B

You can also use two colons (::) to represent successive hexadecimal fields of zeros, but you can use this short version only once in each address:

2031:0:130F::09C0:080F:130B

For more information about IPv6 address formats, address types, and the IPv6 packet header, see IPv6 Addressing and [Basic Connectivity Configuration Guide, Cisco IOS Release 15M&T](http://www.cisco.com/en/US/docs/ios-xml/ios/ipv6_basic/configuration/15-mt/ip6b-15-mt-book.html) in the [IPv6 Configuration Library, Cisco IOS Release](http://www.cisco.com/en/US/docs/ios-xml/ios/ipv6/config_library/15-mt/ipv6-15-mt-library.html)  [15M&T.](http://www.cisco.com/en/US/docs/ios-xml/ios/ipv6/config_library/15-mt/ipv6-15-mt-library.html)

In the "Information About Implementing Basic Connectivity for IPv6" chapter, these sections apply to the switch:

- IPv6 Address Formats
- IPv6 Address Type: Unicast
- **ID-** IPv6 Address Output Display
- Simplified IPv6 Packet Header

### <span id="page-1-0"></span>Supported IPv6 Unicast Routing Features

Support on the switch includes expanded address capability, header format simplification, improved support of extensions and options, and hardware parsing of the extension header. The switch supports hop-by-hop extension header packets, which are routed or bridged in software.

The switch provides IPv6 routing capability over 802.1Q trunk ports for static routes, Routing Information Protocol (RIP) for IPv6, and Open Shortest Path First (OSPF) Version 3 Protocol. It supports up to 16 equal-cost routes and can simultaneously forward IPv4 and IPv6 frames at line rate.

**Note:** For more information about the IPv6 unicast routing features described in this section, see [IPv6 Configuration](http://www.cisco.com/en/US/docs/ios-xml/ios/ipv6/config_library/15-mt/ipv6-15-mt-library.html)  [Library, Cisco IOS Release 15M&T a](http://www.cisco.com/en/US/docs/ios-xml/ios/ipv6/config_library/15-mt/ipv6-15-mt-library.html)nd [IPv6 Implementation Guide, Cisco IOS Release 15.2M&T](http://www.cisco.com/en/US/docs/ios-xml/ios/ipv6/configuration/15-2mt/ipv6-15-2mt-book.html).

- [128-Bit Unicast Addresses, page 941](#page-2-0)
- [DNS for IPv6, page 941](#page-2-1)
- [Path MTU Discovery for IPv6 Unicast, page 941](#page-2-2)
- [ICMPv6, page 941](#page-2-3)
- [Neighbor Discovery, page 941](#page-2-4)
- [Default Router Preference, page 942](#page-3-1)
- **IFV6 Stateless Autoconfiguration and Duplicate Address Detection, page 942**
- **IDV6** Applications, page 942
- [Dual IPv4 and IPv6 Protocol Stacks, page 942](#page-3-0)
- [DHCP for IPv6 Address Assignment, page 943](#page-4-0)
- [Static Routes for IPv6, page 943](#page-4-1)
- [RIP for IPv6, page 943](#page-4-2)
- [OSPF for IPv6, page 943](#page-4-3)

- [EIGRP IPv6, page 943](#page-4-4)
- [Multiprotocol BGP for IPv6, page 943](#page-4-5)
- [SNMP and Syslog Over IPv6, page 944](#page-5-1)
- [HTTP\(S\) Over IPv6, page 944](#page-5-2)

#### <span id="page-2-0"></span>128-Bit Unicast Addresses

The switch supports aggregatable global unicast addresses and link-local unicast addresses. It does not support site-local unicast addresses.

**Aggregatable global unicast addresses are IPv6 addresses from the aggregatable global unicast prefix. The address** structure enables strict aggregation of routing prefixes and limits the number of routing table entries in the global routing table. These addresses are used on links that are aggregated through organizations and eventually to the Internet service provider.

These addresses are defined by a global routing prefix, a subnet ID, and an interface ID. Current global unicast address allocation uses the range of addresses that start with binary value 001 (2000::/3). Addresses with a prefix of 2000::/3(001) through E000::/3(111) must have 64-bit interface identifiers in the extended unique identifier (EUI)-64 format.

■ Link local unicast addresses can be automatically configured on any interface by using the link-local prefix FE80::/10(1111 1110 10) and the interface identifier in the modified EUI format. Link-local addresses are used in the neighbor discovery protocol (NDP) and the stateless autoconfiguration process. Nodes on a local link use link-local addresses and do not require globally unique addresses to communicate. IPv6 routers do not forward packets with link-local source or destination addresses to other links.

#### <span id="page-2-1"></span>DNS for IPv6

IPv6 supports Domain Name System (DNS) record types in the DNS name-to-address and address-to-name lookup processes. The DNS AAAA resource record types support IPv6 addresses and are equivalent to an A address record in IPv4. The switch supports DNS resolution for IPv4 and IPv6.

#### <span id="page-2-2"></span>Path MTU Discovery for IPv6 Unicast

The switch supports advertising the system maximum transmission unit (MTU) to IPv6 nodes and path MTU discovery. Path MTU discovery allows a host to dynamically discover and adjust to differences in the MTU size of every link along a given data path. In IPv6, if a link along the path is not large enough to accommodate the packet size, the source of the packet handles the fragmentation. The switch does not support path MTU discovery for multicast packets.

#### <span id="page-2-3"></span>ICMPv6

The Internet Control Message Protocol (ICMP) in IPv6 generates error messages, such as ICMP destination unreachable messages, to report errors during processing and other diagnostic functions. In IPv6, ICMP packets are also used in the neighbor discovery protocol and path MTU discovery.

#### <span id="page-2-4"></span>Neighbor Discovery

The switch supports NDP for IPv6, a protocol running on top of ICMPv6, and static neighbor entries for IPv6 stations that do not support NDP. The IPv6 neighbor discovery process uses ICMP messages and solicited-node multicast addresses to determine the link-layer address of a neighbor on the same network (local link), to verify the reachability of the neighbor, and to keep track of neighboring routers.

The switch supports ICMPv6 redirect for routes with mask lengths less than 64 bits. ICMP redirect is not supported for host routes or for summarized routes with mask lengths greater than 64 bits.

Neighbor discovery throttling ensures that the switch CPU is not unnecessarily burdened while it is in the process of obtaining the next hop forwarding information to route an IPv6 packet. The switch drops any additional IPv6 packets whose next hop is the same neighbor that the switch is actively trying to resolve. This drop avoids further load on the CPU.

#### <span id="page-3-1"></span>Default Router Preference

The switch supports IPv6 default router preference (DRP), an extension in router advertisement messages. DRP improves the ability of a host to select an appropriate router, especially when the host is multihomed and the routers are on different links. The switch does not support the Route Information Option in RFC 4191.

An IPv6 host maintains a default router list from which it selects a router for traffic to offlink destinations. The selected router for a destination is then cached in the destination cache. NDP for IPv6 specifies that routers that are reachable or probably reachable are preferred over routers whose reachability is unknown or suspect. For reachable or probably reachable routers, NDP can either select the same router every time or cycle through the router list. By using DRP, you can configure an IPv6 host to prefer one router over another, provided both are reachable or probably reachable.

#### <span id="page-3-2"></span>IPv6 Stateless Autoconfiguration and Duplicate Address Detection

The switch uses stateless autoconfiguration to manage link, subnet, and site addressing changes, such as management of host and mobile IP addresses. A host autonomously configures its own link-local address, and booting nodes send router solicitations to request router advertisements for configuring interfaces.

#### <span id="page-3-3"></span>IPv6 Applications

- **Ping, traceroute, Telnet, TFTP, and FTP**
- Secure Shell (SSH) over an IPv6 transport
- HTTP server access over IPv6 transport
- DNS resolver for AAAA over IPv4 transport
- Cisco Discovery Protocol (CDP) support for IPv6 addresses

#### <span id="page-3-0"></span>Dual IPv4 and IPv6 Protocol Stacks

You must use the dual IPv4 and IPv6 template to allocate hardware memory usage to both IPv4 and IPv6 protocols.

[Figure 12](#page-3-4) shows a router forwarding both IPv4 and IPv6 traffic through the same interface, based on the IP packet and destination addresses.

#### <span id="page-3-4"></span>**Figure 12 Dual IPv4 and IPv6 Support on an Interface**

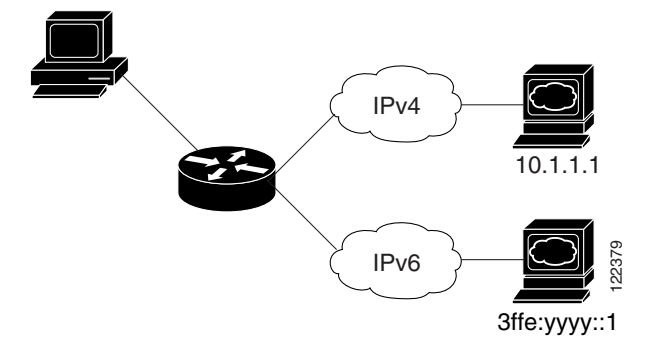

Use the dual IPv4 and IPv6 switch database management (SDM) template to enable IPv6 routing dual stack environments (supporting both IPv4 and IPv6).

- If you try to configure IPv6 without first selecting a dual IPv4 and IPv6 template, a warning message appears.
- In IPv4-only environments, the switch routes IPv4 packets and applies IPv4 QoS and ACLs in hardware. IPv6 packets are not supported.
- In dual IPv4 and IPv6 environments, the switch routes both IPv4 and IPv6 packets and applies IPv4 QoS in hardware.
- IPv6 QoS is not supported.
- If you do not plan to use IPv6, do not use the dual stack template because it results in less hardware memory availability for each resource.

#### <span id="page-4-0"></span>DHCP for IPv6 Address Assignment

DHCPv6 enables DHCP servers to pass configuration parameters, such as IPv6 network addresses, to IPv6 clients. The address assignment feature manages nonduplicate address assignment in the correct prefix based on the network where the host is connected. Assigned addresses can be from one or multiple prefix pools. Additional options, such as default domain and DNS name-server address, can be passed back to the client. Address pools can be assigned for use on a specific interface, on multiple interfaces, or the server can automatically find the appropriate pool.

#### <span id="page-4-1"></span>Static Routes for IPv6

Static routes are manually configured and define an explicit route between two networking devices. Static routes are useful for smaller networks with only one path to an outside network or to provide security for certain types of traffic in a larger network.

#### <span id="page-4-2"></span>RIP for IPv6

Routing Information Protocol (RIP) for IPv6 is a distance-vector protocol that uses hop count as a routing metric. It includes support for IPv6 addresses and prefixes and the all-RIP-routers multicast group address FF02::9 as the destination address for RIP update messages.

#### <span id="page-4-3"></span>OSPF for IPv6

The switch supports Open Shortest Path First (OSPF) for IPv6, a link-state protocol for IP.

#### <span id="page-4-4"></span>EIGRP IPv6

The switch supports Enhanced Interior Gateway Routing Protocol (EIGRP) for IPv6. It is configured on the interfaces on which it runs and does not require a global IPv6 address.

Before running, an instance of EIGRP IPv6 requires an implicit or explicit router ID. An implicit router ID is derived from a local IPv4 address, so any IPv4 node always has an available router ID. However, EIGRP IPv6 might be running in a network with only IPv6 nodes and therefore might not have an available IPv4 router ID.

#### <span id="page-4-5"></span>Multiprotocol BGP for IPv6

Multiprotocol Border Gateway Protocol (BGP) is the supported exterior gateway protocol for IPv6. Multiprotocol BGP extensions for IPv6 support the same features and functionality as IPv4 BGP. IPv6 enhancements to multiprotocol BGP include support for IPv6 address family and network layer reachability information (NLRI) and next-hop (the next router in the path to the destination) attributes that use IPv6 addresses.

The switch does not support multicast BGP or non-stop forwarding (NSF) for IPv6 or for BGP IPv6.

#### <span id="page-5-1"></span>SNMP and Syslog Over IPv6

To support both IPv4 and IPv6, IPv6 network management requires both IPv6 and IPv4 transports. Syslog over IPv6 supports address data types for these transports.

SNMP and syslog over IPv6 provide these features:

- Support for both IPv4 and IPv6
- IPv6 transport for SNMP and to modify the SNMP agent to support traps for an IPv6 host
- SNMP- and syslog-related MIBs to support IPv6 addressing
- Configuration of IPv6 hosts as trap receivers

For support over IPv6, SNMP modifies the existing IP transport mapping to simultaneously support IPv4 and IPv6. These SNMP actions support IPv6 transport management:

- Opens User Datagram Protocol (UDP) SNMP socket with default settings
- Provides a new transport mechanism called SR\_IPV6\_TRANSPORT
- Sends SNMP notifications over IPv6 transport
- Supports SNMP-named access lists for IPv6 transport
- Supports SNMP proxy forwarding using IPv6 transport
- Verifies SNMP Manager feature works with IPv6 transport

#### <span id="page-5-2"></span>HTTP(S) Over IPv6

The HTTP client sends requests to both IPv4 and IPv6 HTTP servers, which respond to requests from both IPv4 and IPv6 HTTP clients. URLs with literal IPv6 addresses must be specified in hexadecimal using 16-bit values between colons.

The accept socket call chooses an IPv4 or IPv6 address family. The accept socket is either an IPv4 or IPv6 socket. The listening socket waits for both IPv4 and IPv6 signals that indicate a connection. The IPv6 listening socket is bound to an IPv6 wildcard address.

The underlying TCP/IP stack supports a dual-stack environment. HTTP relies on the TCP/IP stack and the sockets for processing network-layer interactions.

Basic network connectivity (**ping**) must exist between the client and the server hosts before HTTP connections can be made.

### <span id="page-5-0"></span>Unsupported IPv6 Unicast Routing Features

- IPv6 policy-based routing
- IPv6 virtual private network (VPN) routing and forwarding (VRF) table support
- Support for Intermediate System-to-Intermediate System (IS-IS) routing
- IPv6 packets destined to site-local addresses
- Tunneling protocols, such as IPv4-to-IPv6 or IPv6-to-IPv4
- The switch as a tunnel endpoint supporting IPv4-to-IPv6 or IPv6-to-IPv4 tunneling protocols
- IPv6 unicast reverse-path forwarding
- IPv6 general prefixes

#### **Prerequisites**

HSRP for IPv6

### <span id="page-6-0"></span>**Prerequisites**

Select a dual IPv4 and IPv6 template as described in the [Dual IPv4 and IPv6 Protocol Stacks, page 942.](#page-3-0)

### <span id="page-6-1"></span>Guidelines and Limitations

Because IPv6 is implemented in switch hardware, some limitations occur due to the IPv6 compressed addresses in the hardware memory. This results in some loss of functionality and some feature limitations.

- When using user-network interface (UNI) or enhanced network interface (ENI) ports for any IPv6-related features, you must first globally enable IP routing and IPv6 routing on the switch by entering the **ip routing** and **ipv6 unicast-routing** global configuration commands even if you are not using IPv6 routing.
- ICMPv6 redirect functionality is not supported for IPv6 host routes (routes used to reach a specific host) or for IPv6 routes with masks greater than 64 bits. The switch cannot redirect hosts to a better first-hop router for a specific destination that is reachable through a host route or through a route with masks greater than 64 bits.
- Load balancing using equal cost and unequal cost routes is not supported for IPv6 host routes or for IPv6 routes with a mask greater than 64 bits.
- The switch cannot forward SNAP-encapsulated IPv6 packets.

There is a similar limitation for IPv4 SNAP-encapsulated packets, but the packets are dropped at the switch.

- The switch routes IPv6-to-IPv4 and IPv4-to-IPv6 packets in hardware, but the switch cannot be an IPv6-to-IPv4 or IPv4-to-IPv6 tunnel endpoint.
- Bridged IPv6 packets with hop-by-hop extension headers are forwarded in software. In IPv4, these packets are routed in software but bridged in hardware.
- In addition to the normal SPAN and RSPAN limitations defined in the software configuration guide, these limitations are specific to IPv6 packets:
	- When you send RSPAN IPv6-routed packets, the source MAC address in the SPAN output packet might be incorrect.
	- **—** When you send RSPAN IPv6-routed packets, the destination MAC address might be incorrect. Normal traffic is not affected.
- The switch cannot apply QoS classification or policy-based routing on source-routed IPv6 packets in hardware.
- The switch cannot generate ICMPv6 *Packet Too Big* messages for multicast packets.

Default Settings

# <span id="page-7-0"></span>Default Settings

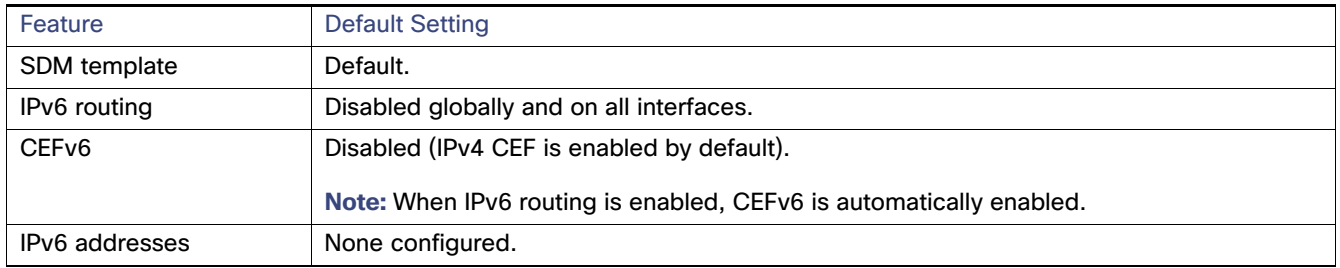

# <span id="page-7-1"></span>Configuring IPv6

- [Configuring IPv6 Addressing and Enabling IPv6 Routing, page 946](#page-7-2)
- [Configuring Default Router Preference, page 949](#page-10-0)
- [Configuring IPv4 and IPv6 Protocol Stacks, page 950](#page-11-0)
- [Configuring DHCP for IPv6 Address Assignment, page 952](#page-13-0)
- [Configuring IPv6 ICMP Rate Limiting, page 955](#page-16-0)
- [Configuring CEF for IPv6, page 956](#page-17-0)
- [Configuring Static Routing for IPv6, page 956](#page-17-1)
- [Configuring RIP for IPv6, page 958](#page-19-0)
- [Configuring OSPF for IPv6, page 960](#page-21-0)
- [Configuring EIGRP for IPv6, page 962](#page-23-0)
- [Configuring BGP for IPv6, page 962](#page-23-1)

### <span id="page-7-2"></span>Configuring IPv6 Addressing and Enabling IPv6 Routing

To forward IPv6 traffic on an interface, you must configure a global IPv6 address on that interface. Configuring an IPv6 address on an interface automatically configures a link-local address and activates IPv6 for the interface. The configured interface automatically joins these required multicast groups for that link:

- solicited-node multicast group FF02:0:0:0:0:1:ff00::/104 for each unicast address assigned to the interface (the address for the neighbor discovery process)
- all-nodes link-local multicast group FF02::1
- all-routers link-local multicast group FF02::2

For more information about configuring IPv6 routing, see the "Implementing Addressing and Basic Connectivity for IPv6" chapter in the [IPv6 Implementation Guide, Cisco IOS Release 15.2M&T](http://www.cisco.com/en/US/docs/ios-xml/ios/ipv6/configuration/15-2mt/ipv6-15-2mt-book.html).

#### BEFORE YOU BEGIN

- Be sure to select a dual IPv4 and IPv6 SDM template.
- Not all features discussed in this chapter are supported by the switch. See [Unsupported IPv6 Unicast Routing](#page-5-0)  [Features, page 944.](#page-5-0)

■ In the **ipv6 address** interface configuration command, you must enter the *ipv6-address* and *ipv6-prefix variables* with the address specified in hexadecimal using 16-bit values between colons. The prefix-length variable (preceded by a slash [/]) is a decimal value that shows how many of the high-order contiguous bits of the address comprise the prefix (the network portion of the address).

#### DETAILED STEPS

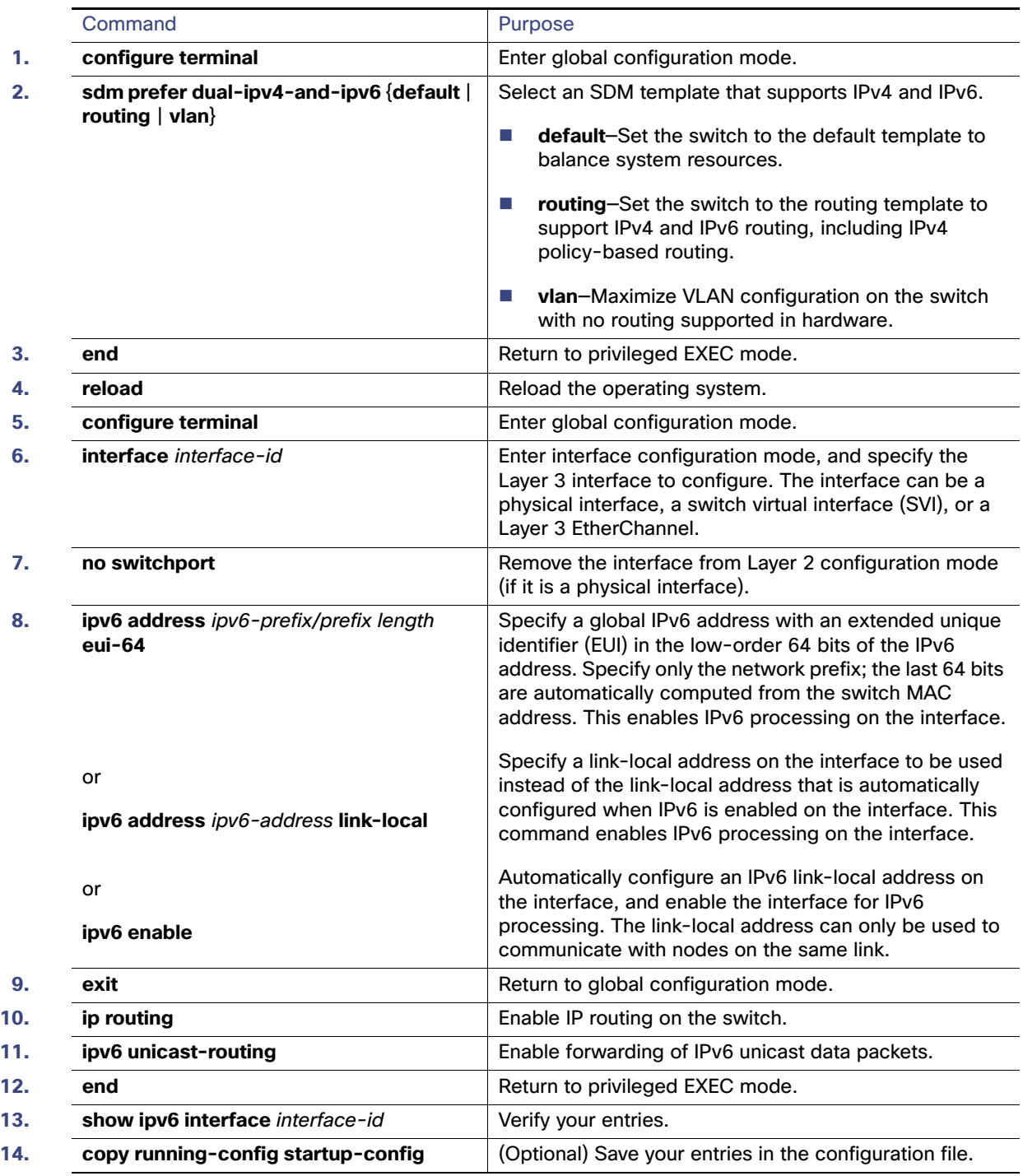

To remove an IPv6 address from an interface, use the **no ipv6 address** ipv6-prefix/prefix length **eui-64** or **no ipv6 address** ipv6-address **link-local** interface configuration command. To remove all manually configured IPv6 addresses from an interface, use the **no ipv6 address** interface configuration command without arguments. To disable IPv6 processing on an interface that has not been explicitly configured with an IPv6 address, use the **no ipv6 enable** interface configuration command. To globally disable IPv6 routing, use the **no ipv6 unicast-routing** global configuration command.

#### EXAMPLE

This example shows how to enable IPv6 with both a link-local address and a global address based on the IPv6 prefix 2001:0DB8:c18:1::/64. The EUI-64 interface ID is used in the low-order 64 bits of both addresses. Output from the **show ipv6 interface** EXEC command is included to show how the interface ID (20B:46FF:FE2F:D940) is appended to the link-local prefix FE80::/64 of the interface.

```
Switch(config)# sdm prefer dual-ipv4-and-ipv6 default 
Switch(config)# ipv6 unicast-routing
Switch(config)# interface gigabitethernet0/2
Switch(config-if)# no switchport
Switch(config-if)# ipv6 address 2001:0DB8:c18:1::/64 eui 64
Switch(config-if)# end
Switch# show ipv6 interface gigabitethernet0/11
GigabitEthernet0/2 is up, line protocol is up
   IPv6 is enabled, link-local address is FE80::20B:46FF:FE2F:D940
   Global unicast address(es):
  2001:0DB8:c18:1:20B:46FF:FE2F:D940, subnet is 2001:0DB8:c18:1::/64 [EUI]
  Joined group address(es):
    FF02::1
    FF02::2
    FF02::1:FF2F:D940
  MTU is 1500 bytes
   ICMP error messages limited to one every 100 milliseconds
   ICMP redirects are enabled
   ND DAD is enabled, number of DAD attempts: 1
  ND reachable time is 30000 milliseconds
  ND advertised reachable time is 0 milliseconds
  ND advertised retransmit interval is 0 milliseconds
   ND router advertisements are sent every 200 seconds
  ND router advertisements live for 1800 seconds
  Hosts use stateless autoconfig for addresses.
```
### <span id="page-10-0"></span>Configuring Default Router Preference

Router advertisement messages are sent with the default router preference (DRP) configured by the **ipv6 nd router-preference** interface configuration command. If no DRP is configured, router advertisements are sent with a medium preference.

A DRP is useful when two routers on a link might provide equivalent, but not equal-cost routing, and policy might dictate that hosts should prefer one of the routers.

#### BEFORE YOU BEGIN

Complete the [Configuring IPv6 Addressing and Enabling IPv6 Routing, page 946](#page-7-2).

#### DETAILED STEPS

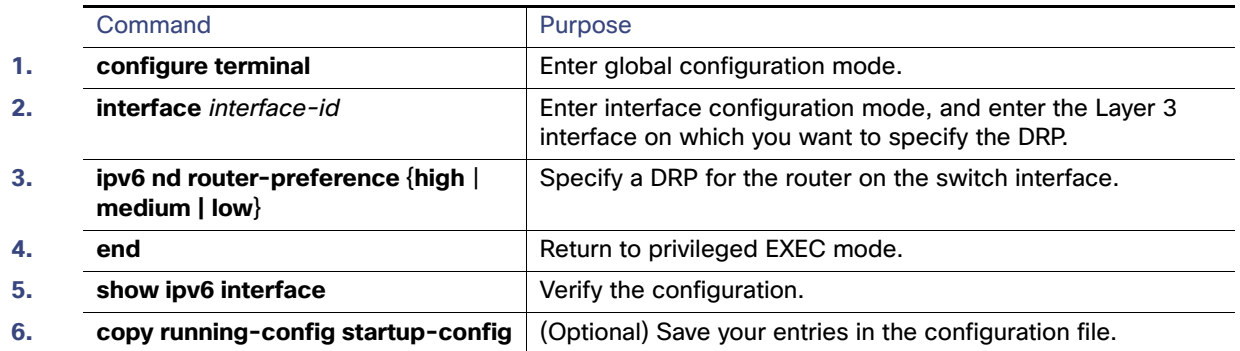

Use the **no ipv6 nd router-preference** interface configuration command to disable an IPv6 DRP.

#### EXAMPLE

This example shows how to configure a DRP of high for the router on an interface:

```
Switch# configure terminal
Switch(config)# interface gigabitethernet0/1
Switch(config-if)# ipv6 nd router-preference high
Switch(config-if)# end
```
### <span id="page-11-0"></span>Configuring IPv4 and IPv6 Protocol Stacks

Follow this procedure to configure a Layer 3 interface to support both IPv4 and IPv6 and to enable IPv6 routing.

#### BEFORE YOU BEGIN

Before configuring IPv6 routing, you must select an SDM template that supports IPv4 and IPv6. If not already configured, use the **sdm prefer dual-ipv4-and-ipv6** {**default** | **routing** | **vlan} global** configuration command to configure a template that supports IPv6. When you select a new template, you must reload the switch by using the **reload** privileged EXEC command so that the template takes effect.

#### DETAILED STEPS

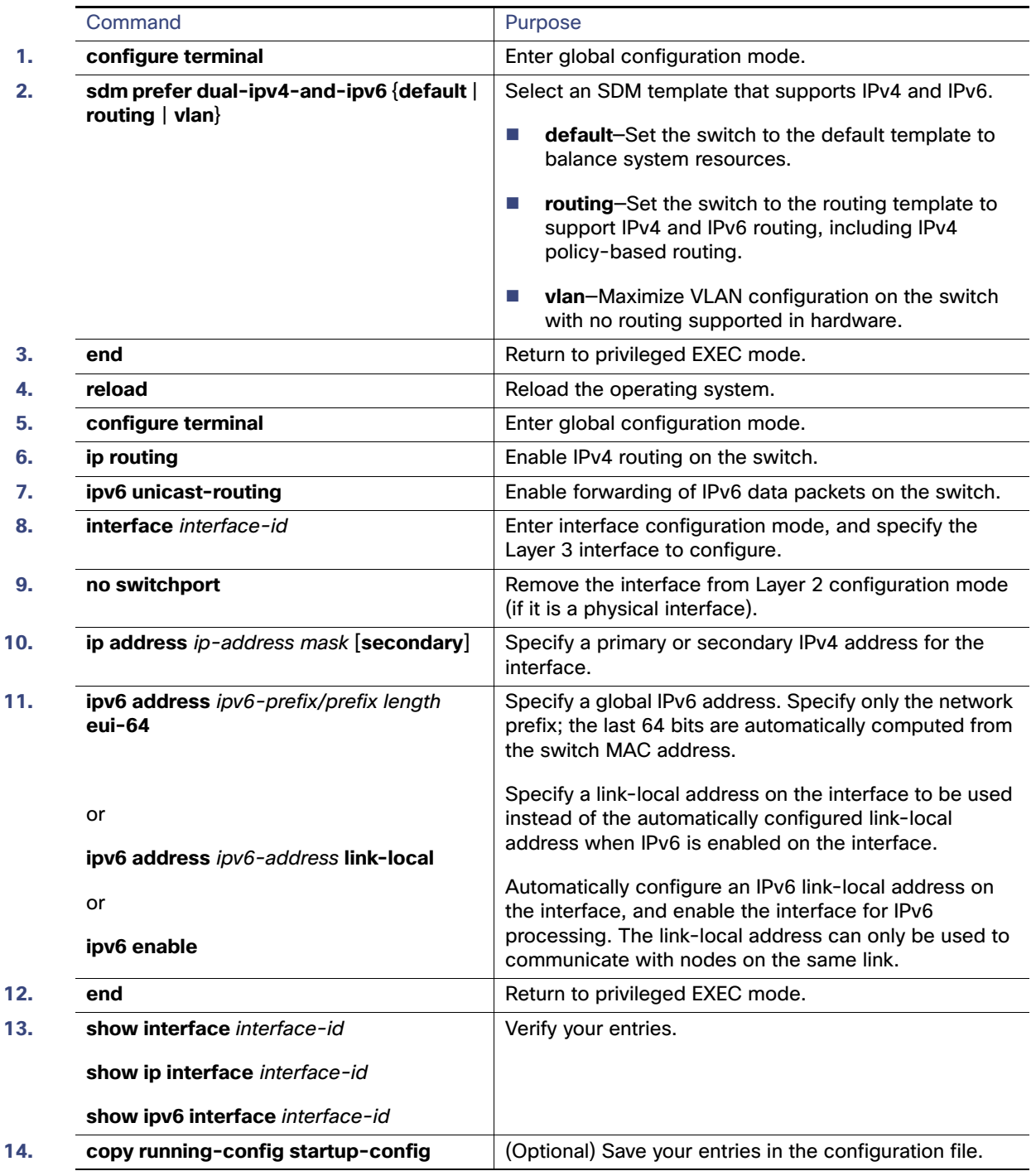

To disable IPv4 routing, use the **no ip routing** global configuration command. To disable IPv6 routing, use the **no ipv6 unicast-routing** global configuration command. To remove an IPv4 address from an interface, use the **no ip address** ip-address mask interface configuration command. To remove an IPv6 address from an interface, use the **no ipv6 address** ipv6-prefix/prefix length **eui-64** or **no ipv6 address** ipv6-address **link-local** interface configuration command.

To remove all manually configured IPv6 addresses from an interface, use the **no ipv6 address** interface configuration command without arguments. To disable IPv6 processing on an interface that has not been explicitly configured with an IPv6 address, use the **no ipv6 enable** interface configuration command.

#### EXAMPLE

This example shows how to enable IPv4 and IPv6 routing on an interface:

```
Switch(config)# sdm prefer dual-ipv4-and-ipv6 default 
Switch(config)# ip routing
Switch(config)# ipv6 unicast-routing
Switch(config)# interface gigabitethernet0/2
Switch(config-if)# no switchport
Switch(config-if)# ip address 192.168.99.1 244.244.244.0
Switch(config-if)# ipv6 address 2001:0DB8:c18:1::/64 eui 64
Switch(config-if)# end
```
### <span id="page-13-0"></span>Configuring DHCP for IPv6 Address Assignment

This document describes only the DHCPv6 address assignment. For more information about configuring the DHCPv6 client, server, or relay agent functions, see the "Implementing DHCP for IPv6" chapter in the IPv6 Implementation Guide, [Cisco IOS Release 15.2M&T](http://www.cisco.com/en/US/docs/ios-xml/ios/ipv6/configuration/15-2mt/ipv6-15-2mt-book.html).

- [Default DHCPv6 Address Assignment Configuration, page 952](#page-13-1)
- [DHCPv6 Address Assignment Configuration Guidelines, page 952](#page-13-2)
- [Enabling the DHCPv6 Server Function, page 952](#page-13-3)
- [Enabling the DHCPv6 Client Function, page 955](#page-16-1)

#### <span id="page-13-1"></span>Default DHCPv6 Address Assignment Configuration

By default, no Dynamic Host Configuration Protocol for IPv6 (DHCPv6) features are configured on the switch.

#### <span id="page-13-2"></span>DHCPv6 Address Assignment Configuration Guidelines

When configuring a DHCPv6 address assignment, consider these guidelines:

- In the procedures, the specified interface must be one of these Layer 3 interfaces:
	- **—** DHCPv6 IPv6 routing must be enabled on a Layer 3 interface.
	- SVI: a VLAN interface created by using the **interface vlan** *vlan id* command.
	- **—** EtherChannel port channel in Layer 3 mode: a port-channel logical interface created by using the **interface port-channel port-channel-number** command.
- Before configuring DHCPv6, you must select a Switch Database Management (SDM) template that supports IPv4 and IPv6.
- The switch can act as a DHCPv6 client, server, or relay agent. The DHCPv6 client, server, and relay function are mutually exclusive on an interface.

#### <span id="page-13-3"></span>Enabling the DHCPv6 Server Function

#### BEFORE YOU BEGIN

See [DHCPv6 Address Assignment Configuration Guidelines, page 952](#page-13-2).

#### DETAILED STEPS

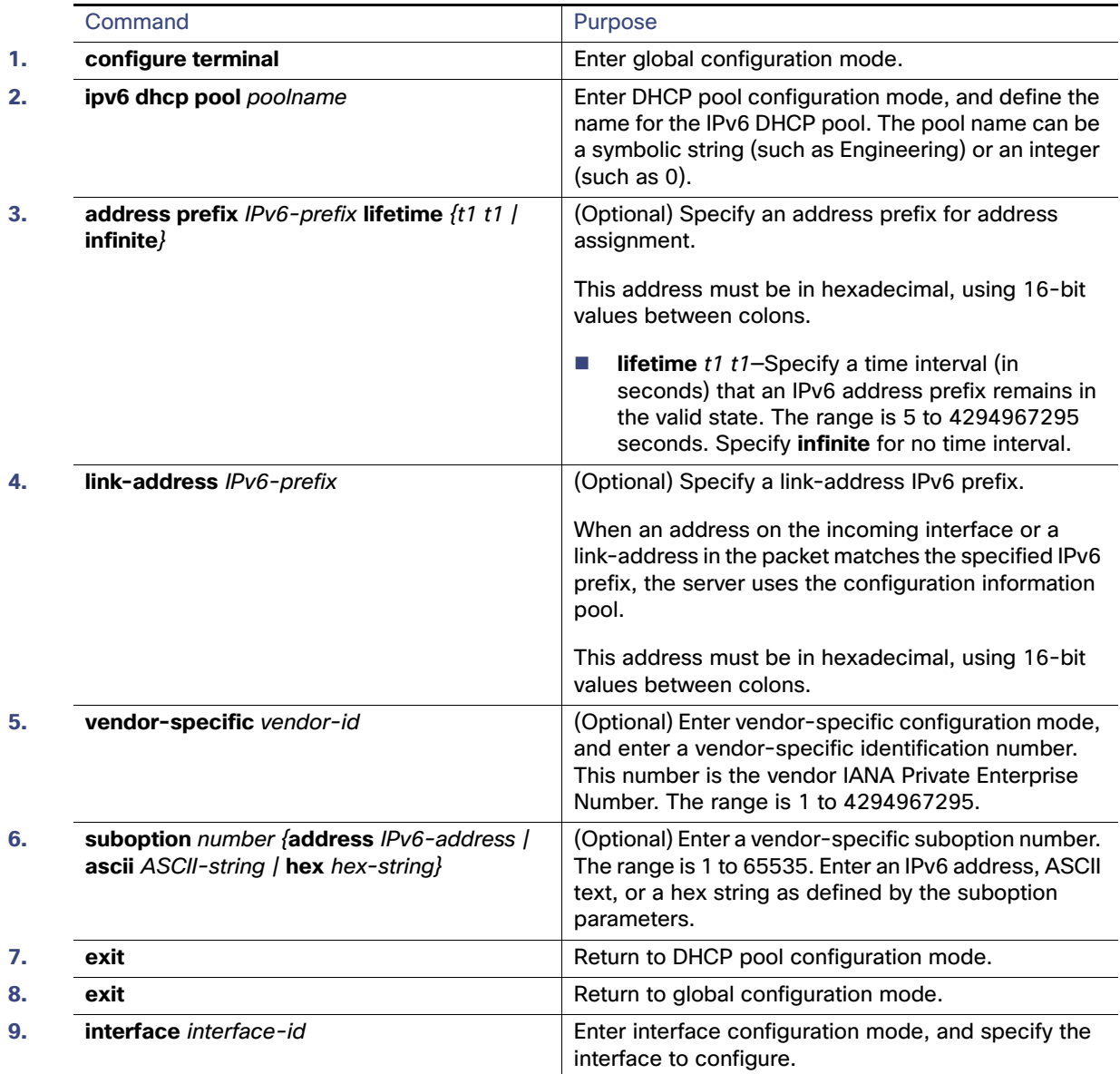

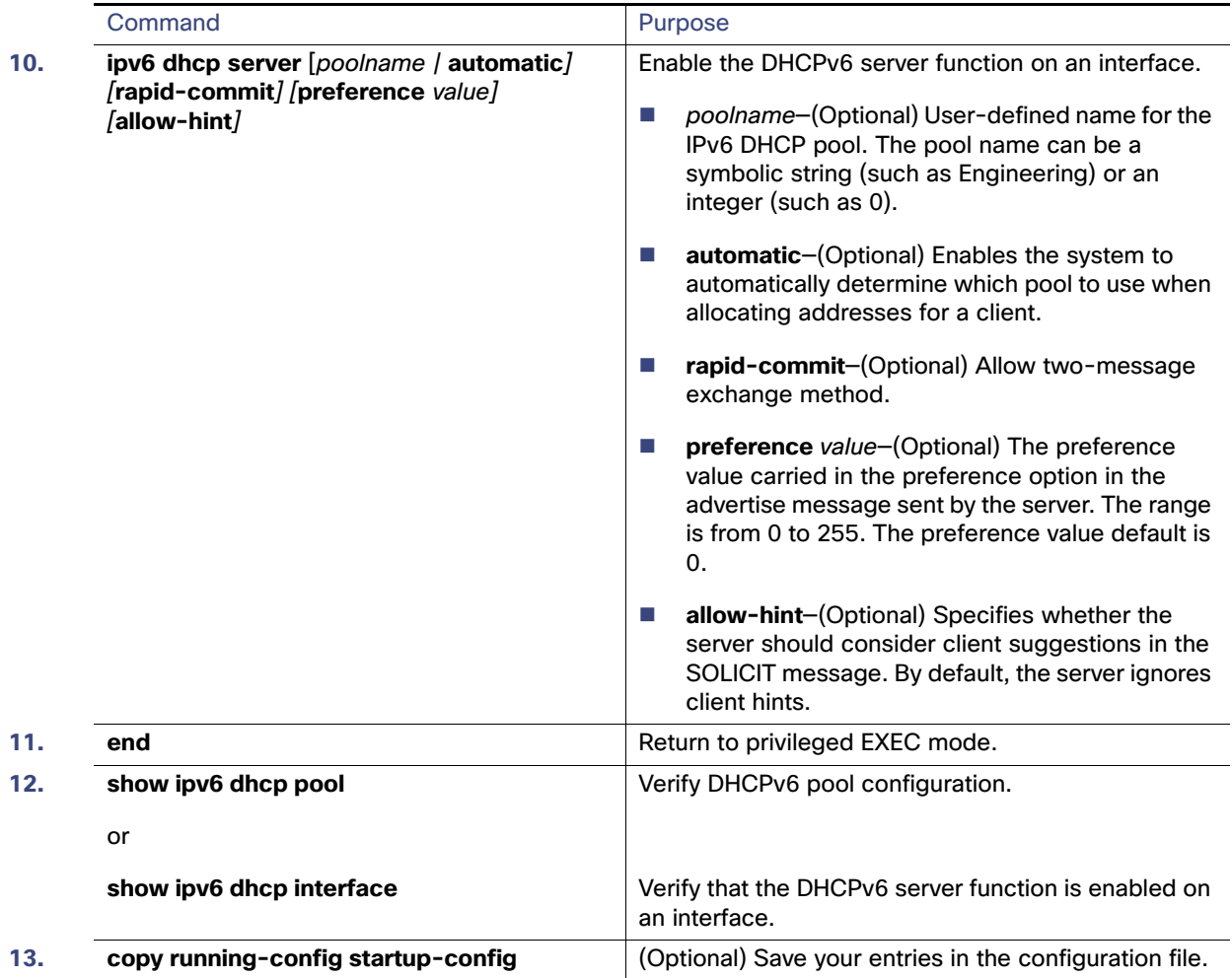

To delete a DHCPv6 pool, use the **no ipv6 dhcp pool** poolname global configuration command. Use the **no** form of the DHCP pool configuration mode commands to change the DHCPv6 pool characteristics. To disable the DHCPv6 server function on an interface, use the **no ipv6 dhcp server** interface configuration command.

#### EXAMPLE

This example shows how to configure a pool called engineering with an IPv6 address prefix:

```
Switch# configure terminal
Switch(config)# ipv6 dhcp pool engineering
Switch(config-dhcpv6)#address prefix 2001:1000::0/64
Switch(config-dhcpv6)# end
```
This example shows how to configure a pool called testgroup with three link-addresses and an IPv6 address prefix:

```
Switch# configure terminal
Switch(config)# ipv6 dhcp pool testgroup
Switch(config-dhcpv6)# link-address 2001:1001::0/64
Switch(config-dhcpv6)# link-address 2001:1002::0/64
Switch(config-dhcpv6)# link-address 2001:2000::0/48
Switch(config-dhcpv6)# address prefix 2001:1003::0/64
Switch(config-dhcpv6)# end
```
This example shows how to configure a pool called 350 with vendor-specific options:

```
Switch# configure terminal
Switch(config)# ipv6 dhcp pool 350
Switch(config-dhcpv6)# address prefix 2001:1005::0/48
Switch(config-dhcpv6)# vendor-specific 9
Switch(config-dhcpv6-vs)# suboption 1 address 1000:235D::1
Switch(config-dhcpv6-vs)# suboption 2 ascii "IP-Phone"
Switch(config-dhcpv6-vs)# end
```
#### <span id="page-16-1"></span>Enabling the DHCPv6 Client Function

#### BEFORE YOU BEGIN

See [DHCPv6 Address Assignment Configuration Guidelines, page 952.](#page-13-2)

#### DETAILED STEPS

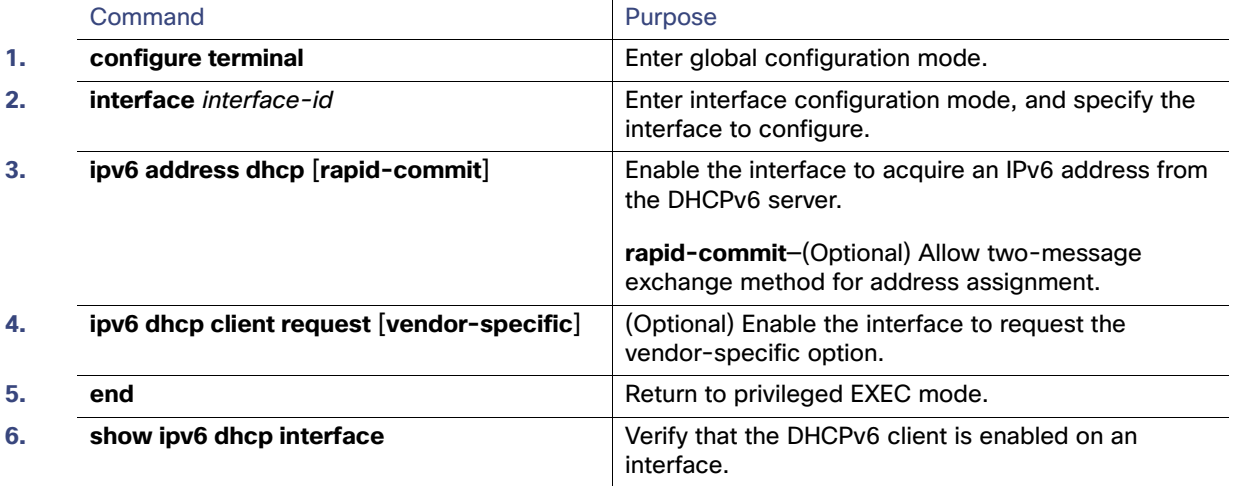

To disable the DHCPv6 client function, use the **no ipv6 address dhcp** interface configuration command. To remove the DHCPv6 client request, use the **no ipv6 address dhcp client request** interface configuration command.

#### EXAMPLE

This example shows how to acquire an IPv6 address and to enable the rapid-commit option:

```
Switch(config)# interface gigabitethernet0/1
Switch(config-if)# ipv6 address dhcp rapid-commit
```
### <span id="page-16-0"></span>Configuring IPv6 ICMP Rate Limiting

ICMP rate limiting is enabled by default with a default interval between error messages of 100 milliseconds and a bucket size (maximum number of tokens to be stored in a bucket) of 10.

#### BEFORE YOU BEGIN

Complete the [Configuring IPv6 Addressing and Enabling IPv6 Routing, page 946](#page-7-2).

#### DETAILED STEPS

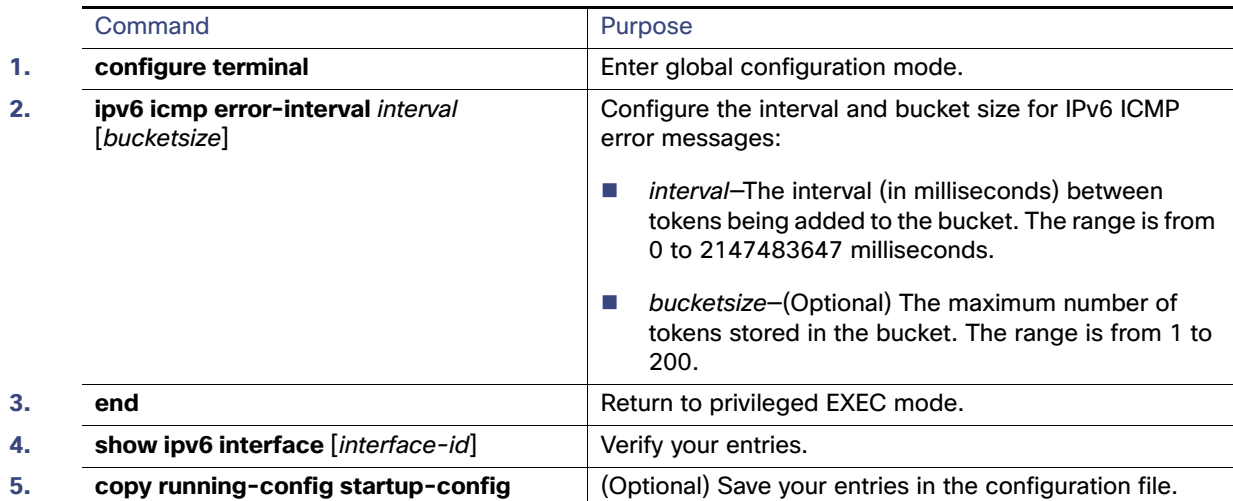

To return to the default configuration, use the **no ipv6 icmp error-interval** global configuration command.

#### EXAMPLE

This example shows how to configure an IPv6 ICMP error message interval of 50 milliseconds and a bucket size of 20 tokens:

Switch(config)#**ipv6 icmp error-interval 50 20**

### <span id="page-17-0"></span>Configuring CEF for IPv6

Cisco Express Forwarding (CEF) is a Layer 3 IP switching technology, allowing more CPU processing power to be dedicated to packet forwarding. IPv4 CEF is enabled by default. IPv6 CEF is disabled by default, but automatically enabled when you configure IPv6 routing.

To route IPv6 unicast packets, first globally configure forwarding of IPv6 unicast packets by using the **ipv6 unicast-routing** global configuration command. You must also configure an IPv6 address and IPv6 processing on an interface by using the **ipv6 address** interface configuration command.

To disable IPv6 CEF, use the **no ipv6 cef** global configuration command. To reenable IPv6 CEF, use the **ipv6 cef** global configuration command. You can verify the IPv6 state by entering the **show ipv6 cef** privileged EXEC command.

For more information about configuring CEF, see the "Implementing IPv6 Addressing and Basic Connectivity" chapter in the [IPv6 Implementation Guide, Cisco IOS Release 15.2M&T](http://www.cisco.com/en/US/docs/ios-xml/ios/ipv6/configuration/15-2mt/ipv6-15-2mt-book.html).

### <span id="page-17-1"></span>Configuring Static Routing for IPv6

#### BEFORE YOU BEGIN

Before configuring a static IPv6 route, you must:

- Enable routing by using the **ip routing** global configuration command.
- Enable the forwarding of IPv6 packets by using the **ipv6 unicast-routing** global configuration command.
- Enable IPv6 on at least one Layer 3 interface by configuring an IPv6 address on the interface.

#### DETAILED STEPS

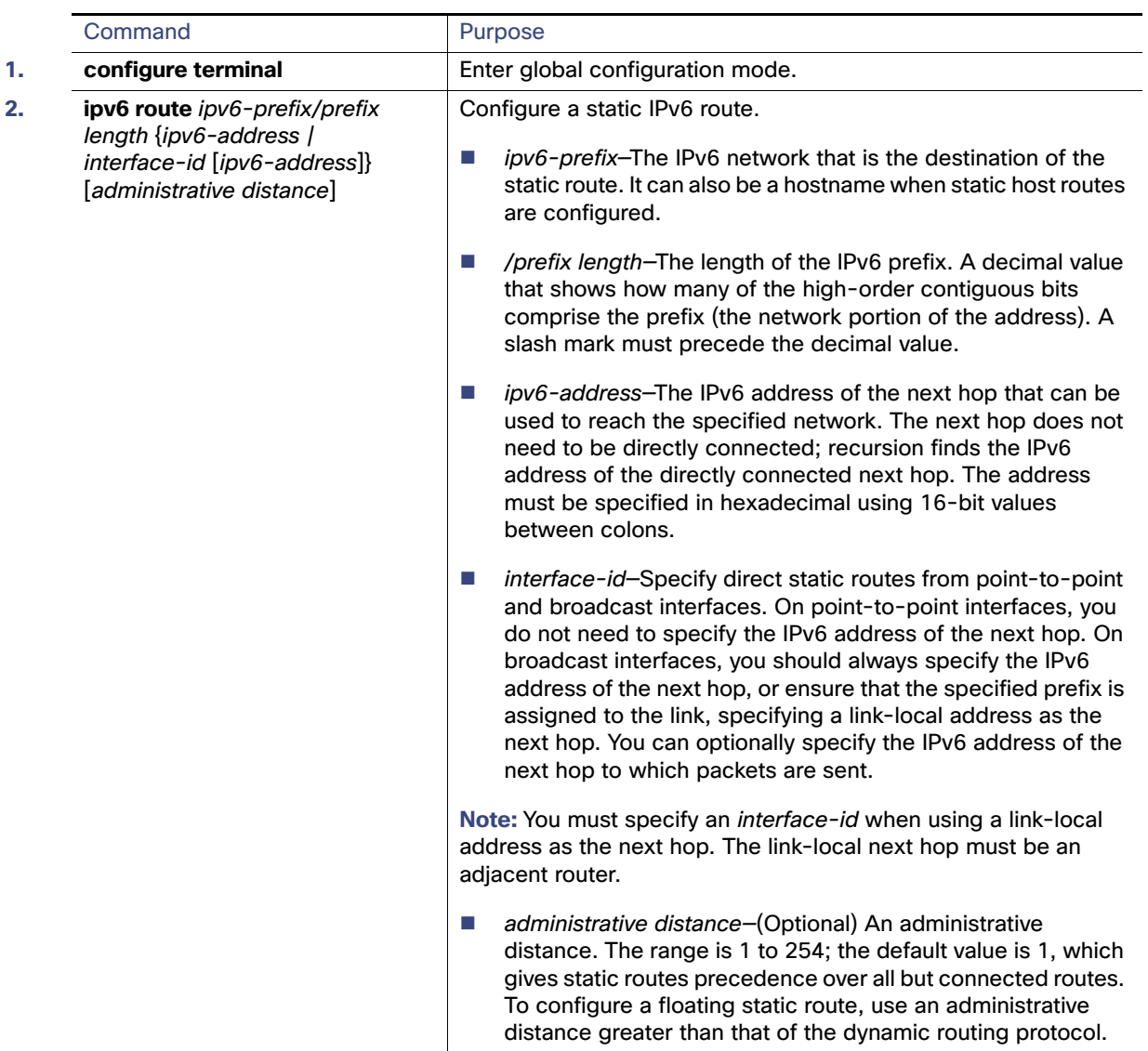

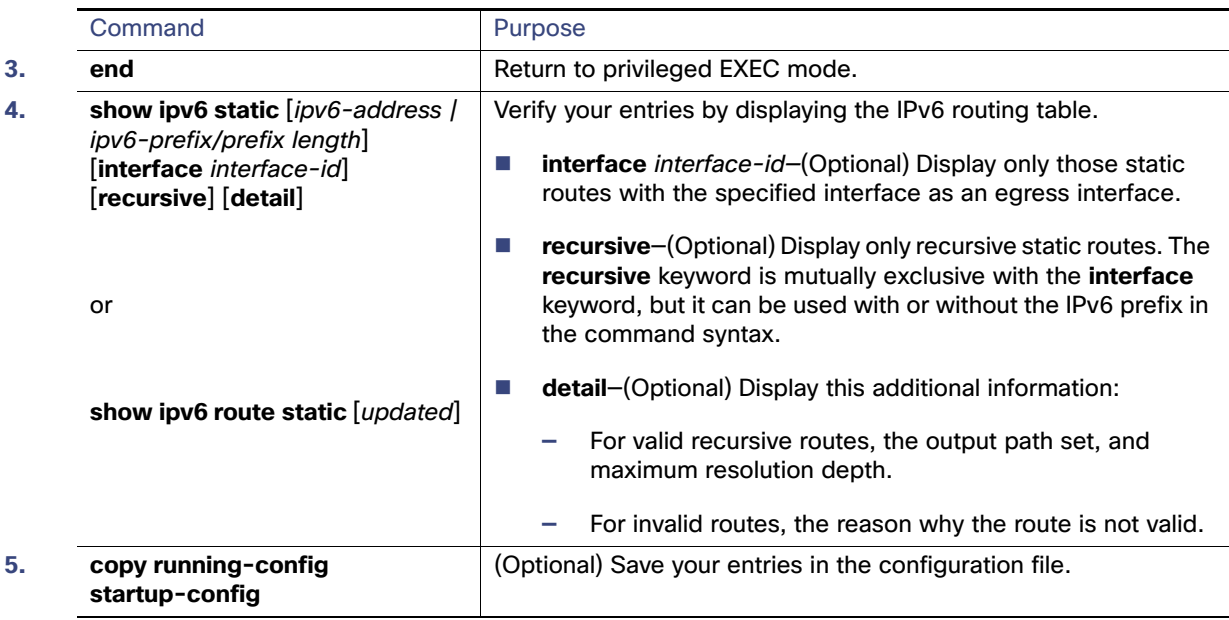

To remove a configured static route, use the **no ipv6 route** ipv6-prefix/prefix length {ipv6-address | interface-id [ipv6-address]} [administrative distance] global configuration command.

For more information about configuring static IPv6 routing, see the "Implementing Static Routes for IPv6" chapter in the [IPv6 Implementation Guide, Cisco IOS Release 15.2M&T](http://www.cisco.com/en/US/docs/ios-xml/ios/ipv6/configuration/15-2mt/ipv6-15-2mt-book.html).

#### EXAMPLE

This example shows how to configure a floating static route to an interface. The route has an administrative distance of 130:

Switch(config)# **ipv6 route 2001:0DB8::/32 gigabitethernet0/1 130**

### <span id="page-19-0"></span>Configuring RIP for IPv6

#### BEFORE YOU BEGIN

Before configuring the switch to run IPv6 RIP, you must:

- Enable routing by using the **ip routing** global configuration command.
- Enable the forwarding of IPv6 packets by using the ipv6 unicast-routing global configuration command.
- Enable IPv6 on any Layer 3 interfaces on which IPv6 RIP is to be enabled.

#### DETAILED STEPS

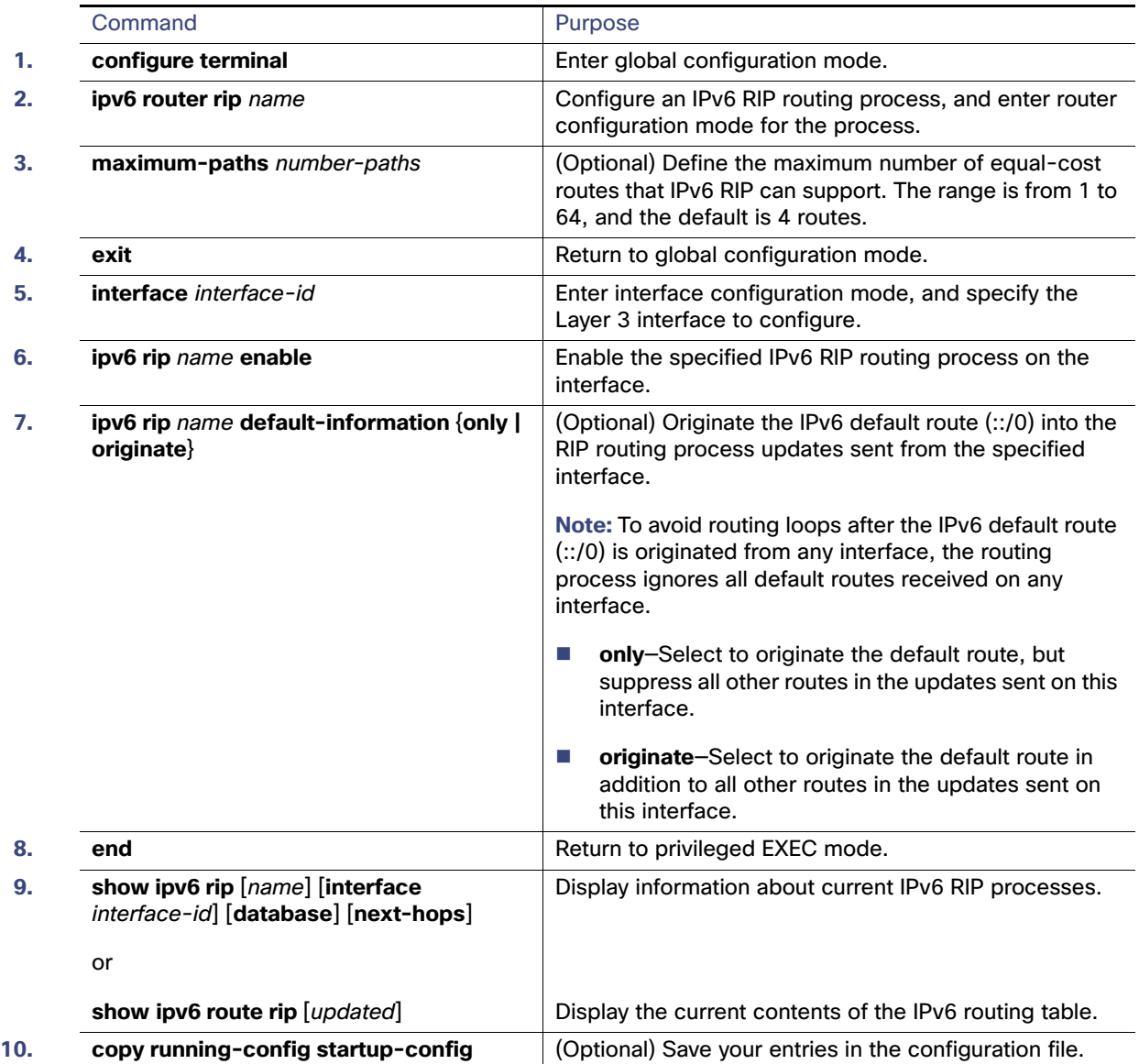

To disable a RIP routing process, use the **no ipv6 router rip** name global configuration command. To disable the RIP routing process for an interface, use the **no ipv6 rip** name interface configuration command.

For more information about configuring RIP routing for IPv6, see the "Implementing RIP for IPv6" chapter in the IPv6 [Implementation Guide, Cisco IOS Release 15.2M&T](http://www.cisco.com/en/US/docs/ios-xml/ios/ipv6/configuration/15-2mt/ipv6-15-2mt-book.html).

#### EXAMPLE

This example shows how to enable the RIP routing process cisco with a maximum of eight equal-cost routes and to enable it on an interface:

```
Switch(config)# ipv6 router rip cisco
Switch(config-router)# maximum-paths 8
Switch(config)# exit
Switch(config)# interface gigabitethernet0/3
```

```
Switch(config-if)# ipv6 rip cisco enable
```
### <span id="page-21-0"></span>Configuring OSPF for IPv6

You can customize OSPF for IPv6 for your network. However, the defaults are set to meet the requirements of most customers and features.

Be careful when changing the defaults for IPv6 commands. Doing so might adversely affect OSPF for the IPv6 network.

#### BEFORE YOU BEGIN

Before you enable IPv6 OSPF on an interface, you must:

- Enable routing by using the **ip routing** global configuration command.
- Enable the forwarding of IPv6 packets by using the **ipv6 unicast-routing** global configuration command.
- Enable IPv6 on Layer 3 interfaces on which you are enabling IPv6 OSPF.

#### DETAILED STEPS

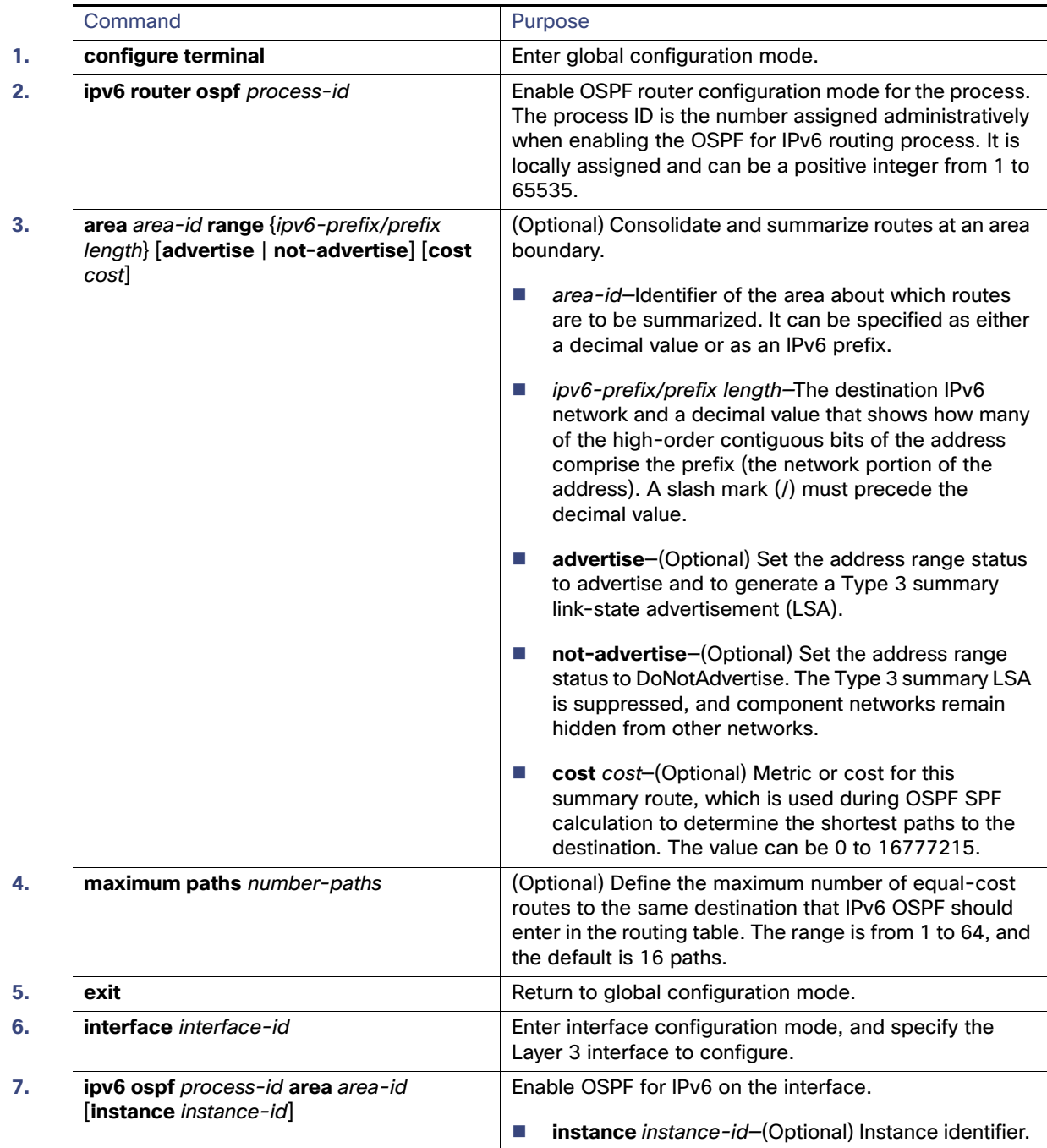

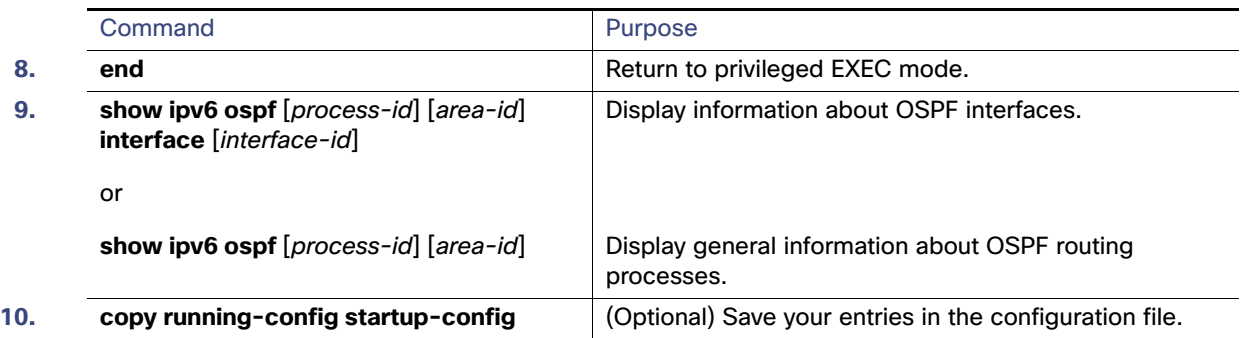

To disable an OSPF routing process, use the no **ipv6 router ospf** process-id global configuration command. To disable the OSPF routing process for an interface, use the **no ipv6 ospf** process-id **area** area-id interface configuration command.

For more information about configuring OSPF routing for IPv6, see the "Implementing OSPF for IPv6" chapter in the IPv6 [Implementation Guide, Cisco IOS Release 15.2M&T](http://www.cisco.com/en/US/docs/ios-xml/ios/ipv6/configuration/15-2mt/ipv6-15-2mt-book.html).

### <span id="page-23-0"></span>Configuring EIGRP for IPv6

By default, EIGRP for IPv6 is disabled. You can configure EIGRP for IPv6 on an interface. After configuring the router and the interface for EIGRP, enter the **no shutdown** privileged EXEC command to start EIGRP.

**Note:** If EIGRP for IPv6 is not in shutdown mode, EIGRP might start running before you enter the EIRGP router-mode commands to configure the router and the interface.

To set an explicit router ID, use the **show ipv6 eigrp** command to see the configured router IDs, and then use the **router-id** command.

As with EIGRP IPv4, you can use EIGRPv6 to specify your EIGRP IPv4 interfaces and to select a subset of those as passive interfaces. Use the **passive-interface default** command to make all interfaces passive, and then use the **no passive-interface** command on selected interfaces to make them active. EIGRP IPv6 does not need to be configured on a passive interface.

For more configuration procedures, see the "Implementing EIGRP for IPv6" chapter in the IPv6 Implementation Guide, [Cisco IOS Release 15.2M&T](http://www.cisco.com/en/US/docs/ios-xml/ios/ipv6/configuration/15-2mt/ipv6-15-2mt-book.html).

### <span id="page-23-1"></span>Configuring BGP for IPv6

When configuring multiprotocol BGP extensions for IPv6, you must create the BGP routing process, configure peering relationships, and customize BGP for your particular network. Note that BGP functions the same in IPv6 as in IPv4.

#### BEFORE YOU BEGIN

Before configuring the router to run BGP for IPv6, you must use the **ipv6 unicast-routing** command to globally enable IPv6 routing.

#### DETAILED STEPS

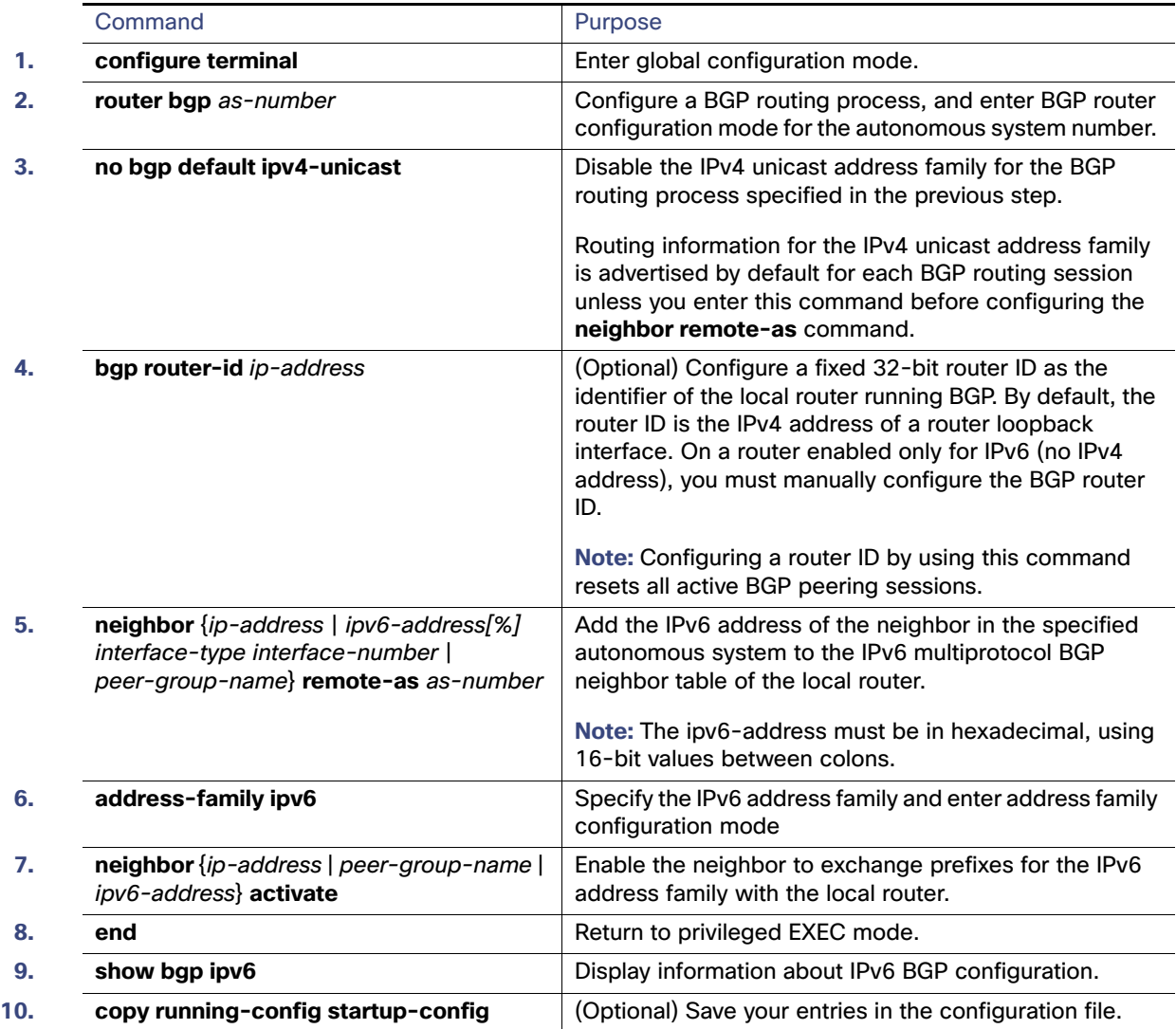

For more configuration procedures, see the "Implementing Multiprotocol BGP for IPv6" chapter in the IPv6 [Implementation Guide, Cisco IOS Release 15.2M&T](http://www.cisco.com/en/US/docs/ios-xml/ios/ipv6/configuration/15-2mt/ipv6-15-2mt-book.html).

The switch does not support multicast IPv6 BGP, nonstop forwarding (NSF) for IPv6 BGP, 6PE multipath (EoMPLS), or IPv6 VRF.

#### EXAMPLE

```
router bgp 1 
 bgp router-id 1.1.1.1 
 no bgp default ipv4-unicast 
!--- Without configuring ""no bgp default ipv4-unicast"" only IPv4 will be 
!--- advertised 
  bgp log-neighbor-changes 
  neighbor 2010:AB8:0:2:C601:10FF:FE58:0 remote-as 2 
  ! 
  address-family ipv6 
    neighbor 2010:AB8:0:2:C601:10FF:FE58:0 activate
```

```
network 2010:AB8:2::/48 
   network 2010:AB8:3::/48 
 exit-address-family 
!
```
Verifying Configuration

# <span id="page-26-0"></span>Verifying Configuration

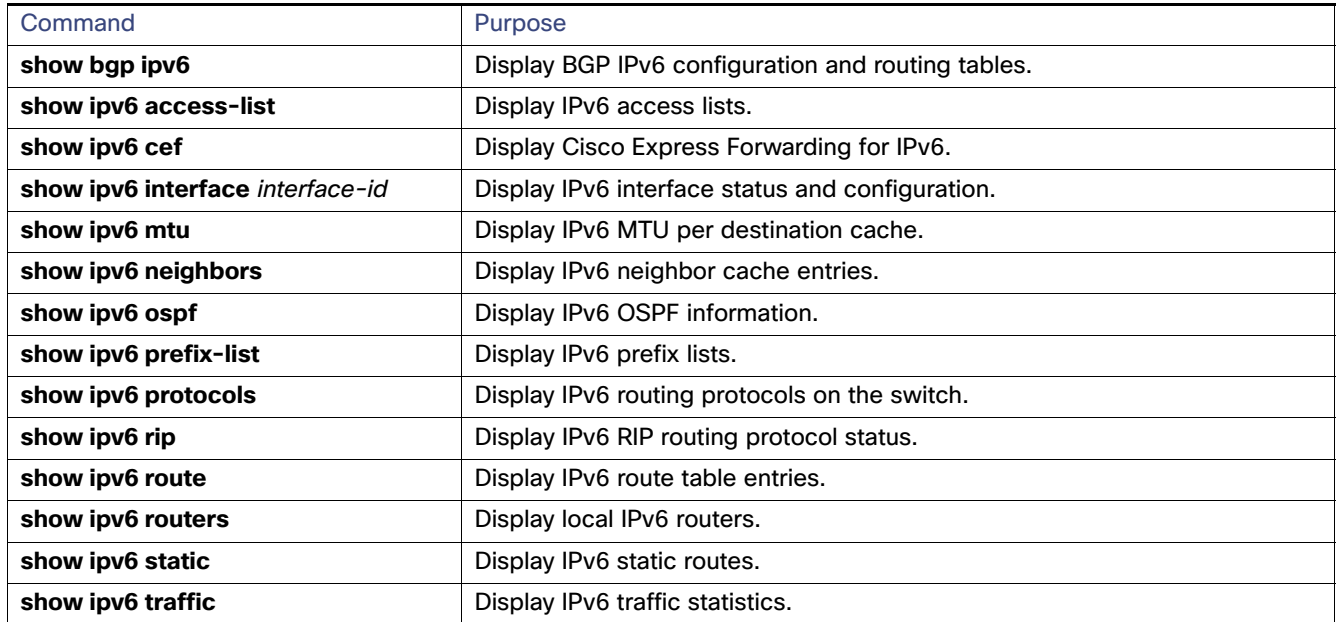

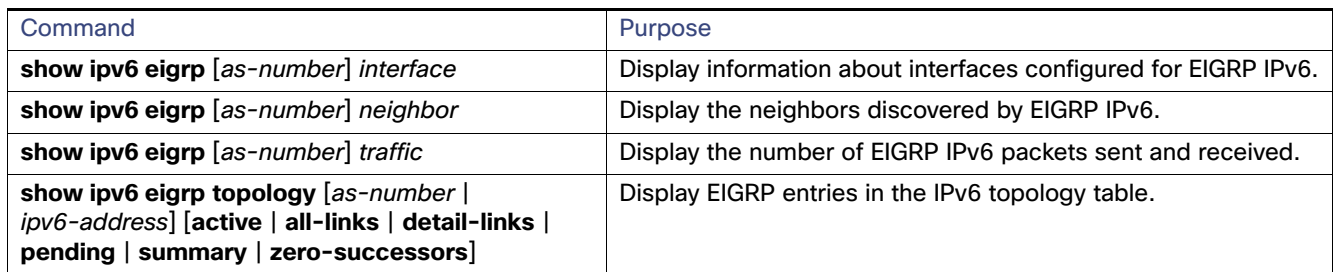

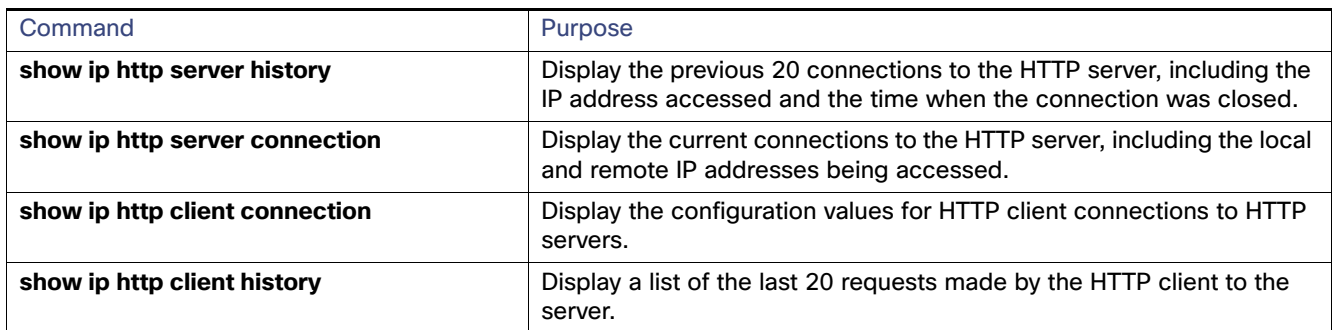

# <span id="page-26-1"></span>Configuration Example

This is an example of the output from the **show ipv6 interface** privileged EXEC command:

Switch# **show ipv6 interface** Vlan1 is up, line protocol is up

#### Configuration Example

```
 IPv6 is enabled, link-local address is FE80::20B:46FF:FE2F:D940
  Global unicast address(es):
    3FFE:C000:0:1:20B:46FF:FE2F:D940, subnet is 3FFE:C000:0:1::/64 [EUI]
  Joined group address(es):
    FF02::1
    FF02::2
    FF02::1:FF2F:D940
  MTU is 1500 bytes
  ICMP error messages limited to one every 100 milliseconds
  ICMP redirects are enabled
  ND DAD is enabled, number of DAD attempts: 1
  ND reachable time is 30000 milliseconds
  ND advertised reachable time is 0 milliseconds
  ND advertised retransmit interval is 0 milliseconds
  ND router advertisements are sent every 200 seconds
  ND router advertisements live for 1800 seconds
<output truncated>
```
This is an example of the output from the **show ipv6 cef** privileged EXEC command:

```
Switch# show ipv6 cef
::/0
  nexthop 3FFE:C000:0:7::777 Vlan7
3FFE:C000:0:1::/64
  attached to Vlan1
3FFE:C000:0:1:20B:46FF:FE2F:D940/128
  receive
3FFE:C000:0:7::/64
  attached to Vlan7
3FFE:C000:0:7::777/128
  attached to Vlan7
3FFE:C000:0:7:20B:46FF:FE2F:D97F/128
  receive
3FFE:C000:111:1::/64
  attached to GigabitEthernet0/11
3FFE:C000:111:1:20B:46FF:FE2F:D945/128
  receive
3FFE:C000:168:1::/64
  attached to GigabitEthernet0/43
3FFE:C000:168:1:20B:46FF:FE2F:D94B/128
  receive
3FFE:C000:16A:1::/64
  attached to Loopback10
3FFE:C000:16A:1:20B:46FF:FE2F:D900/128
  receive
```
<output truncated>

This is an example of the output from the **show ipv6 protocols** privileged EXEC command:

```
Switch# show ipv6 protocols
IPv6 Routing Protocol is "connected"
IPv6 Routing Protocol is "static"
IPv6 Routing Protocol is "rip fer"
   Interfaces:
     Vlan6
GigabitEthernet0/4
GigabitEthernet0/11
GigabitEthernet0/12
   Redistribution:
     None
```
This is an example of the output from the **show ipv6 rip** privileged EXEC command:

Switch# **show ipv6 rip**

#### Configuration Example

```
RIP process "fer", port 521, multicast-group FF02::9, pid 190
      Administrative distance is 120. Maximum paths is 16
      Updates every 30 seconds, expire after 180
      Holddown lasts 0 seconds, garbage collect after 120
      Split horizon is on; poison reverse is off
      Default routes are not generated
      Periodic updates 9040, trigger updates 60
   Interfaces:
     Vlan6
GigabitEthernet0/4
GigabitEthernet0/11
GigabitEthernet0/12
Redistribution:
     None
```
This is an example of the output from the **show ipv6 neighbor** privileged EXEC command:

Switch# **show ipv6 neighbors** IPv6 Address Age Link-layer Addr State Interface 3FFE:C000:0:7::777 - 0007.0007.0007.0007 REACH V17 3FFE:C101:113:1::33 - 0000.0000.0033 REACH Gi0/13

This is an example of the output from the **show ipv6 static** privileged EXEC command:

```
Switch# show ipv6 static
IPv6 Static routes
Code: * - installed in RIB
* ::/0 via nexthop 3FFE:C000:0:7::777, distance 1
```
This is an example of the output from the **show ipv6 route** privileged EXEC command:

```
Switch# show ipv6 route
IPv6 Routing Table - 21 entries
Codes: C - Connected, L - Local, S - Static, R - RIP, B - BGP
        U - Per-user Static route
        I1 - ISIS L1, I2 - ISIS L2, IA - ISIS interarea, IS - ISIS summary
        O - OSPF intra, OI - OSPF inter, OE1 - OSPF ext 1, OE2 - OSPF ext 2
       ON1 - OSPF NSSA ext 1, ON2 - OSPF NSSA ext 2
S : : / 0 [1/0] via 3FFE:C000:0:7::777
C 3FFE:C000:0:1::/64 [0/0]
     via ::, Vlan1
L 3FFE:C000:0:1:20B:46FF:FE2F:D940/128 [0/0]
     via ::, Vlan1
C 3FFE:C000:0:7::/64 [0/0]
     via ::, Vlan7
L 3FFE:C000:0:7:20B:46FF:FE2F:D97F/128 [0/0]
     via ::, Vlan7
C 3FFE:C000:111:1::/64 [0/0]
     via ::, GigabitEthernet0/11
L 3FFE:C000:111:1:20B:46FF:FE2F:D945/128 [0/0]
C 3FFE:C000:168:1::/64 [0/0]
     via ::, GigabitEthernet0/4
L 3FFE:C000:168:1:20B:46FF:FE2F:D94B/128 [0/0]
      via ::, GigabitEthernet0/4
C 3FFE:C000:16A:1::/64 [0/0]
     via ::, Loopback10
L 3FFE:C000:16A:1:20B:46FF:FE2F:D900/128 [0/0]
     via ::, Loopback10
```

```
<output truncated>
```
This is an example of the output from the **show ipv6 traffic** privileged EXEC command.

#### Related Documents

```
Switch# show ipv6 traffic
IPv6 statistics:
  Rcvd: 1 total, 1 local destination
          0 source-routed, 0 truncated
          0 format errors, 0 hop count exceeded
          0 bad header, 0 unknown option, 0 bad source
          0 unknown protocol, 0 not a router
          0 fragments, 0 total reassembled
         0 reassembly timeouts, 0 reassembly failures
   Sent: 36861 generated, 0 forwarded
          0 fragmented into 0 fragments, 0 failed
          0 encapsulation failed, 0 no route, 0 too big
          0 RPF drops, 0 RPF suppressed drops
   Mcast: 1 received, 36861 sent
ICMP statistics:
   Rcvd: 1 input, 0 checksum errors, 0 too short
         0 unknown info type, 0 unknown error type
         unreach: 0 routing, 0 admin, 0 neighbor, 0 address, 0 port
        parameter: 0 error, 0 header, 0 option
         0 hopcount expired, 0 reassembly timeout,0 too big
         0 echo request, 0 echo reply
         0 group query, 0 group report, 0 group reduce
         1 router solicit, 0 router advert, 0 redirects
         0 neighbor solicit, 0 neighbor advert
   Sent: 10112 output, 0 rate-limited
         unreach: 0 routing, 0 admin, 0 neighbor, 0 address, 0 port
         parameter: 0 error, 0 header, 0 option
         0 hopcount expired, 0 reassembly timeout,0 too big
         0 echo request, 0 echo reply
         0 group query, 0 group report, 0 group reduce
         0 router solicit, 9944 router advert, 0 redirects
         84 neighbor solicit, 84 neighbor advert
UDP statistics:
   Rcvd: 0 input, 0 checksum errors, 0 length errors
         0 no port, 0 dropped
  Sent: 26749 output
TCP statistics:
  Rcvd: 0 input, 0 checksum errors
   Sent: 0 output, 0 retransmitted
```
### <span id="page-29-0"></span>Related Documents

For information about how Cisco Systems implements IPv6:

■ [http://www.cisco.com/en/US/products/ps6553/products\\_ios\\_technology\\_home.html](http://www.cisco.com/en/US/products/ps6553/products_ios_technology_home.html)

For information about IPv6 and other features in this chapter:

- [IPv6 Configuration Library, Cisco IOS Release 15M&T](http://www.cisco.com/en/US/docs/ios-xml/ios/ipv6/config_library/15-mt/ipv6-15-mt-library.html)
- [IPv6 Implementation Guide, Cisco IOS Release 15.2M&T](http://www.cisco.com/en/US/docs/ios-xml/ios/ipv6/configuration/15-2mt/ipv6-15-2mt-book.html)